# DreamSpace

#### DreamSpace TV: Episode Six

Name: \_\_\_\_\_

Student Activity Sheet

Date:

#### PLAN

Think about your tower from last week and plan out your computer program below. For example:

On Start: Show string "Milkshake Tower"

*Input:* On Button A = Instruction One: Show number: 45

Instruction Two: show string "cm"

Note: You can have more than three, or less than three instructions for each input. The below is just to help you get started

| On start:                |                          |                          |
|--------------------------|--------------------------|--------------------------|
| Input:                   | Input:                   | Input:                   |
| Input Instruction One:   | Input Instruction One:   | Input Instruction One:   |
| Input Instruction Two:   | Input Instruction Two:   | Input Instruction Two:   |
| Input Instruction Three: | Input Instruction Three: | Input Instruction Three: |

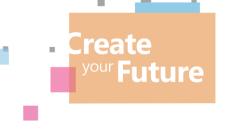

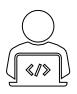

# DreamSpace

### DreamSpace TV: Episode Six

Student Activity Sheet

Name: \_\_\_\_\_ Date:

### DO

- Using your plan, develop the program with MakeCode that will signal an earthquake and alert you when the tower shakes.
- Reminders:
  - 1. Log onto makecode.microbit.org to complete the challenge.
  - 2. Try to use <u>different inputs</u> and include your (a) tower name, (b) tower height, (c) an animation and (d) an alert system for when the tower shakes.
  - 3. Test, test, test!

### REVIEW

1. Did any bugs (errors) occur in your program? If yes, what were they and how did you fix them? If no, how did you ensure that no bugs occurred?

2. Did you think this challenge was easy or hard? Why?

3.List three skills you had to use to complete this challenge.

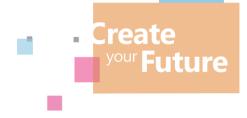

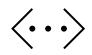